# **Add/Drop a Class**

# **Choose "EFORMS" from the "Student Tools" drop down on www.ctcd.edu**

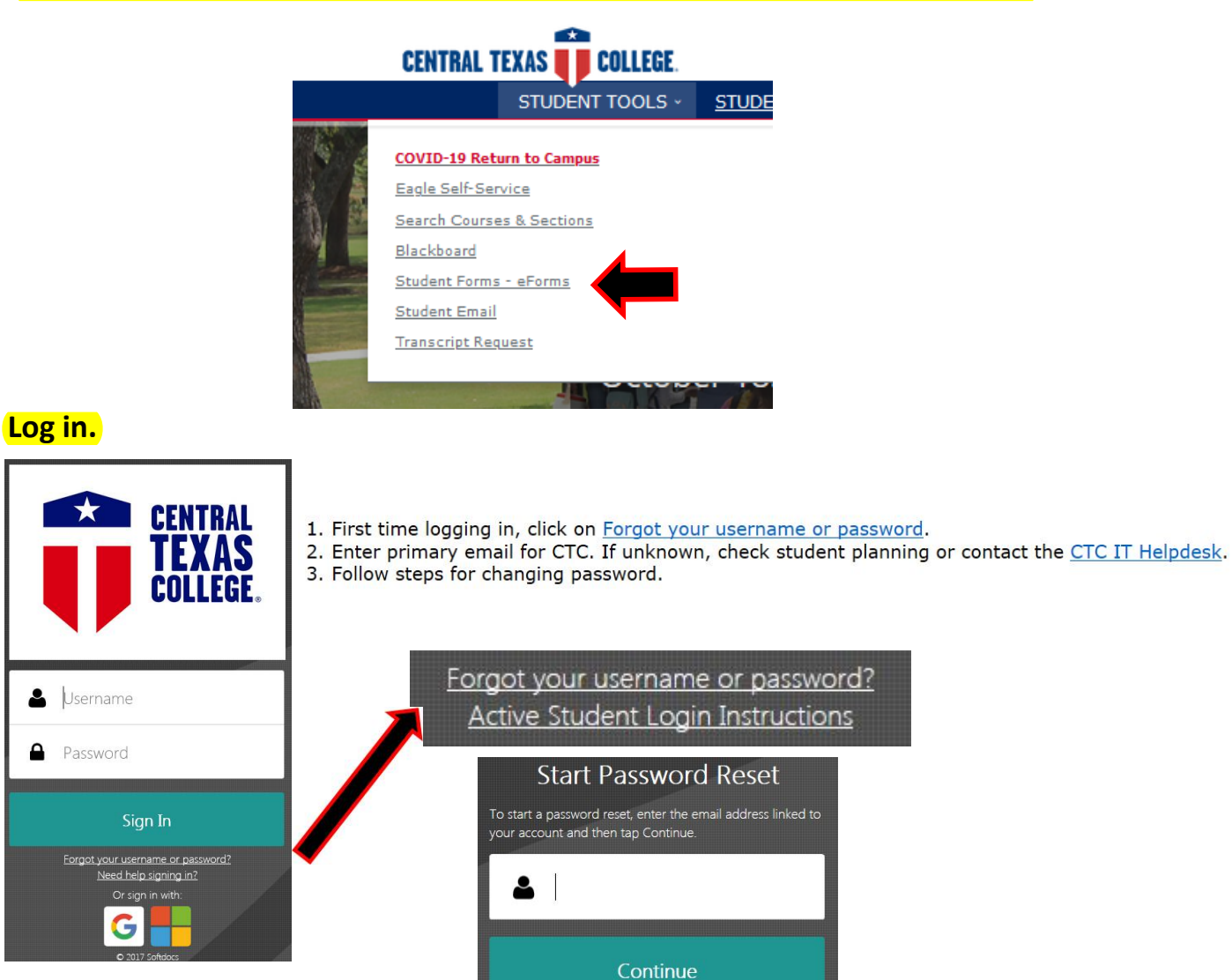

# **Select "Schedule Change Request" under ST Students in TX or Online.**

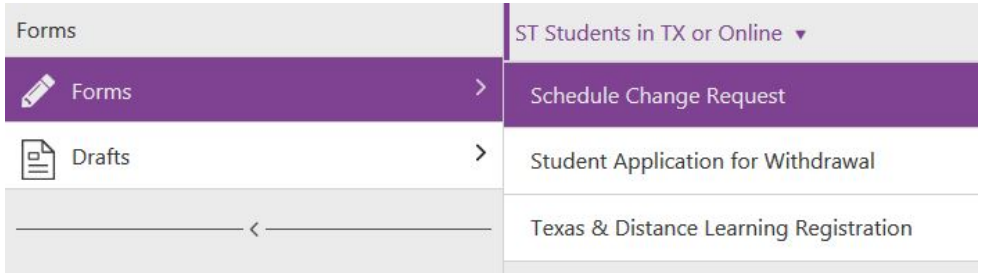

### **Select your Term and Location from the drop down menus.**

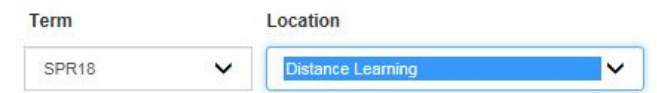

**Select the class you would like to drop from the drop down menu and select "Drop Course". Repeat this process if dropping multiple classes.**

#### **DROP CLASSES**

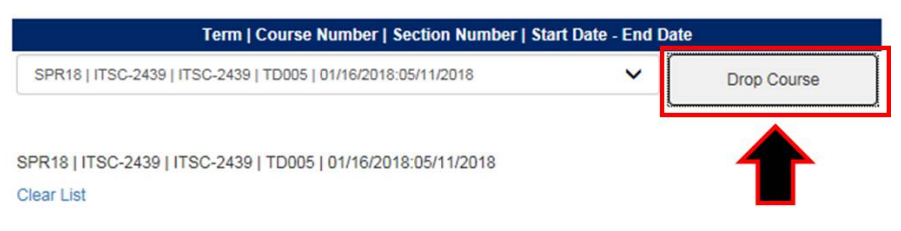

**Fill out precise information on the class you would like to add. Your form must have the Course Name, Number, Section Number, and Start date listed. Select "Add Row" to add additional classes.**

### **ADD CLASSES**

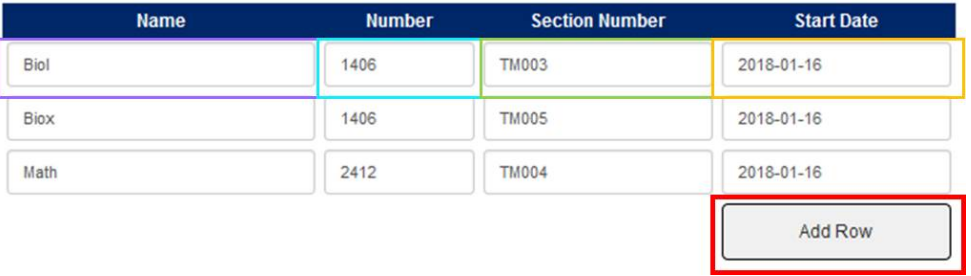

### **Read and accept the terms.**

If you have been granted permission by the instructor, please attach documents that support vour requests. This form is manually processed and section(s) listed on this form may not reflect real time seat availability. Submission of this form does not guarantee enrollment in the course section (s) requested. You will be notified if a requested course is no longer available or if you do not

meet the requirements to enroll in the course.

request the schedule changes listed above. I agree to pay additional charges resulting from this change.

# **Pick the destination that applies to you and "Submit".**

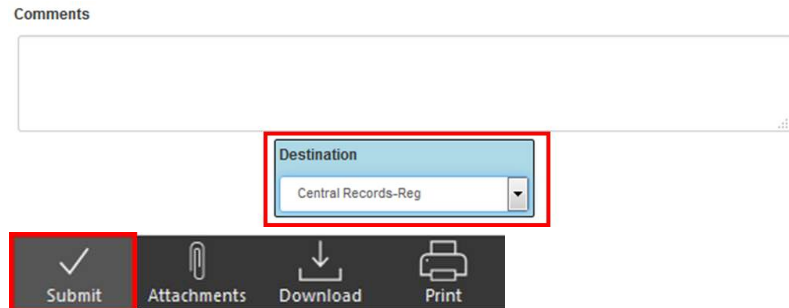